# Proyecto: Robi navega por una pista

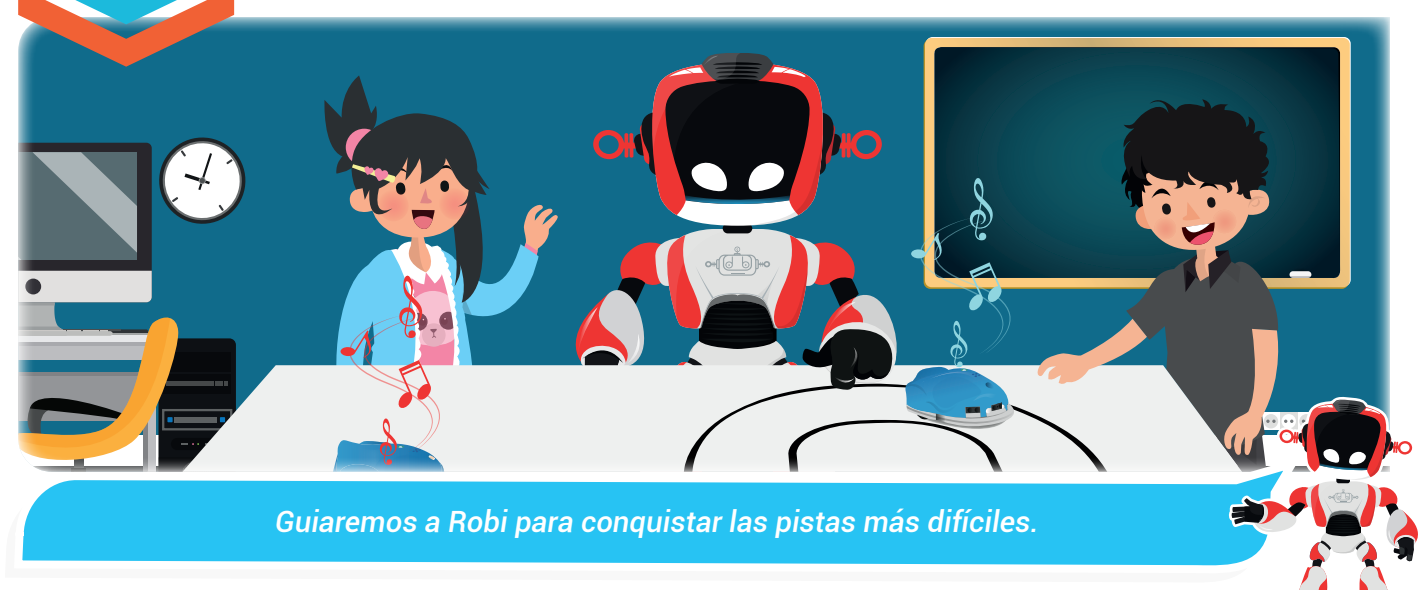

Nuestra meta

En esta experiencia realizaremos un proyecto para que Robi siga una pista controlando su tracción, luces y sonidos.

¿Cómo lo haremos?

- 1 Por medio de una lectura recordaremos el concepto de tracción diferencial y velocidad en Robi.
- 2 Un tutorial nos ayudará a realizar varios ejercicios de navegación con Robi.
- 3 Cumpliremos el reto realizando la programación para que Robi navegue correctamente por la pista.
- 4 Con otras actividades reforzaremos lo aprendido.

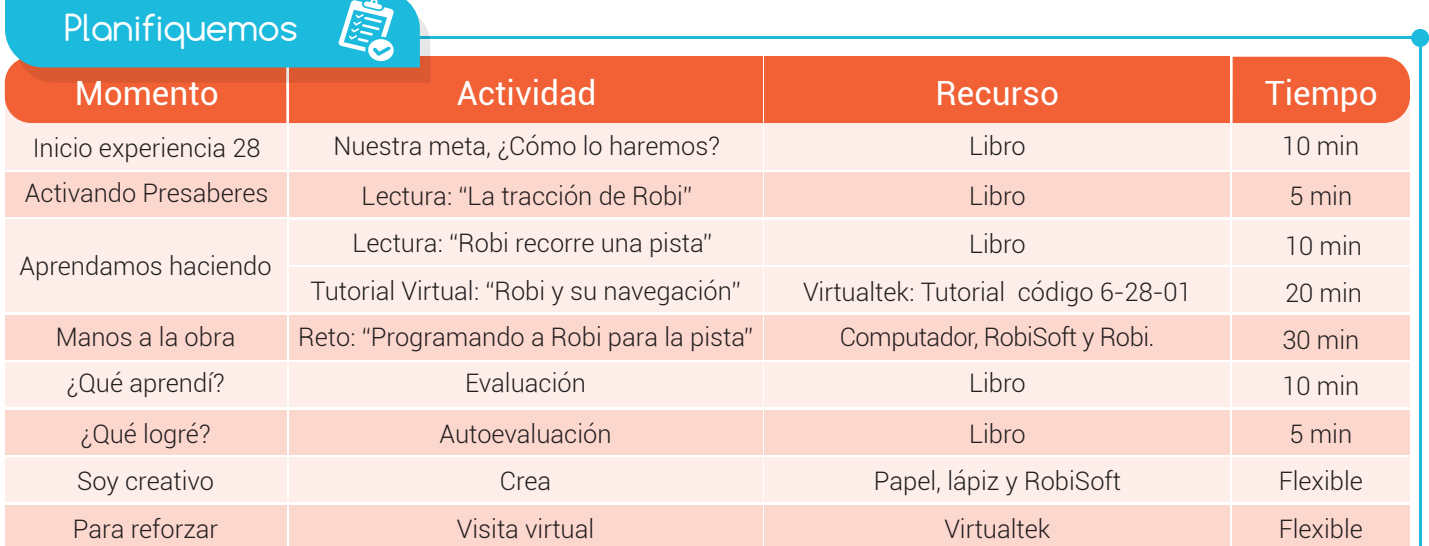

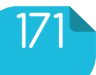

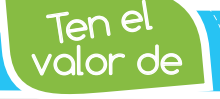

*Ser puntual en tus compromisos, es una muestra de respeto.*

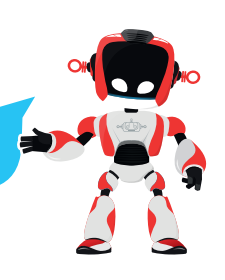

Activando Presaberes

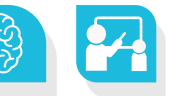

## La tracción de Robi

Robi posee una configuración de tracción del tipo diferencial que utiliza dos "ruedas tractoras", ubicadas, una a la derecha y la otra a la izquierda. Esto nos permite programar la dirección y velocidad del robot de manera independiente en cada una de ellas.

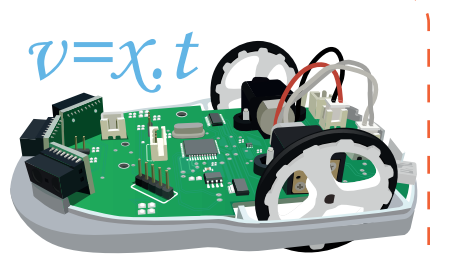

Robi puede desplazarse con diferentes velocidades, su velocidad máxima le permite recorrer aproximadamente 40 centímetros en un segundo, siempre y cuando su batería esté totalmente cargada.

Esto quiere decir que si **programamos** a Robi para que avance hacia adelante a máxima velocidad (100%) durante 5 segundos, recorrerá aproximadamente 2 metros. Si aumentamos el tiempo al doble, es decir 10 segundos, Robi avanzará aproximadamente 4 metros.

Recordemos que también podemos **programar** a Robi para dar curvas abiertas y cerradas, para que vaya en reversa e incluso, para girar sobre su propio eje, y todo lo podemos hacer variando la velocidad y sentido de giro de sus dos ruedas tractoras.

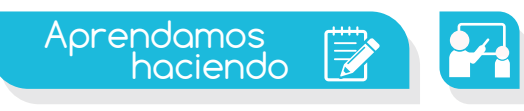

#### Robi recorre una pista

En esta experiencia pondremos en práctica lo aprendido para lograr que Robi recorra de forma precisa la pista que se ve en la figura. Robi debe arrancar del sitio marcado como "SALIDA" y recorrer todos los tramos *sin salirse* hasta llegar al tramo 5 que

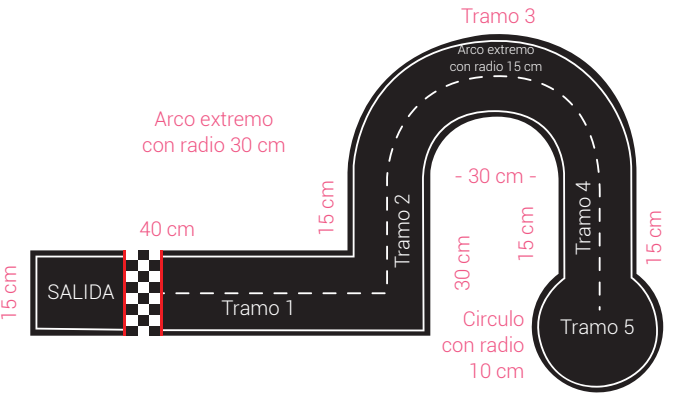

tiene forma de círculo, donde debe realizar varios giros sobre su eje para celebrar su llegada. Además, es requisito reproducir melodías diferentes en cada tramo y combinarlas con juegos de luces.

Para controlar la dirección y desplazamiento de Robi en cada tramo debemos configurar el sentido y la velocidad de cada rueda tractora; para esto, utilizamos la Instrucción "tracción" que como ya sabemos se encuentra en el menú "Acción" de RobiSoft. ¿Pero.... ¿qué valores debemos usar?

Para iniciar con el ejercicio es preciso que analicemos el desplazamiento tramo por tramo teniendo claro el concepto de velocidad.

Cuando nos movemos y recorremos una distancia, lo hacemos con cierta velocidad. Supongamos que la

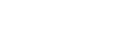

*Las pistas están disponibles en tu aula virtual, puedes*  descargarlas, usarlas en el simulador y hasta imprimirlas.

distancia desde nuestra casa al colegio es de 500 metros, y que la recorremos caminando en 10 minutos; entonces, nuestra velocidad la podemos precisar dividiendo (500 metros)/(10 minutos) , el resultado es de 50 metros/minuto , lo que quiere decir que nuestra velocidad es de 50 metros por minuto.

Ahora podemos iniciar con el análisis del ejercicio tramo por tramo, así:

El robot debe iniciar en el sitio marcado como SALIDA y recorrer el tramo 1 en línea recta sonando una melodía y encendiendo las luces delanteras, la luz trasera central y el led tricolor en verde. En este caso debemos configurar las dos ruedas tractoras hacia adelante con un valor de velocidad, por ejemplo 100% que es la máxima. Luego

debemos poner una demora, que deberá tener el tiempo preciso para que Robi complete el tramo 1. Para precisar este tiempo, usamos el valor de la velocidad máxima de Robi que es de 40 centímetros por segundo, y como vemos en la figura el tramo 1 mide 40 centímetros, luego el tiempo necesario será: (40 centimetros por segundo)/(40 centimetros ) = 1 segundo. Esto quiere decir que necesitamos una demora de 1 segundo para que Robi recorra el tramo 1 a máxima velocidad. Como veremos en el tutorial, es recomendable programar el robot con estos primeros valores y probar el recorrido del tramo 1, para realizar las correcciones necesarias mediante prueba y error.

Una vez el recorrido del tramo 1 esté perfecto, el robot debe girar 90 grados a la izquierda para iniciar con el tramo 2, para esto ponemos una velocidad por ejemplo de 100 en la rueda derecha y cero en la rueda izquierda, y además una demora pequeña para completar el giro. Nuevamente es necesario cuadrar este tiempo mediante prueba y error.

Este procedimiento debe realizarse para los otros tramos, respetando lo que se pide en el ejercicio, lo cual se explica en el reto de la sección "Manos a la obra".

Visita tu aula virtual y aprende más con el tutorial "Robi y su navegación" código: 6-28-01

# Manos a la obra  $\sigma$

### Programando a Robi para la pista

Teniendo en cuenta lo visto en el tutorial, debes programar a Robi para recorrer la pista sin salirse cumpliendo con los siguientes requerimientos: El tramo 1 debe ser recorrido sonando una melodía y encendiendo las luces

delanteras, la luz trasera central y el led tricolor en verde. El tramo 2 debe ser recorrido ejecutando otra melodía diferente, encendiendo las luces traseras y el led tricolor en rojo. El tramo 3 debe ser recorrido con

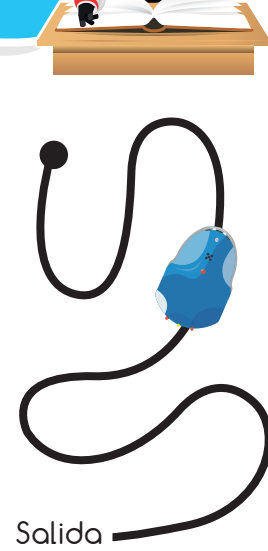

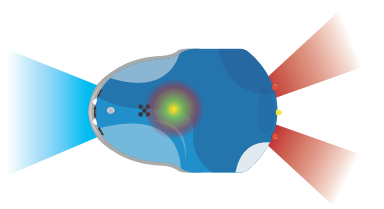

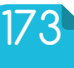

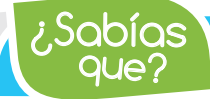

 $\mathcal{S}$ abí $\overline{\mathsf{Q}}$ s  $\overline{\mathsf{R}}$  *Robi puede dar curvas muy abiertas y muy cerradas, incluso puede girar sobre su propio eje.*

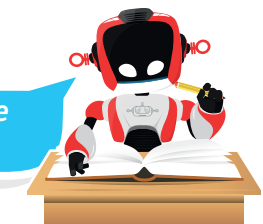

otra melodía diferente, encendiendo las luces inferiores y el led tricolor en azul. El tramo 4 debe ser recorrido igual que el tramo 2 y al llegar al tramo 5, el robot deberá realizar cinco giros de 360 grados sobre su eje, acompañados de una melodía diferente y encendiendo todas las luces de forma intermitente, para por último detenerse.

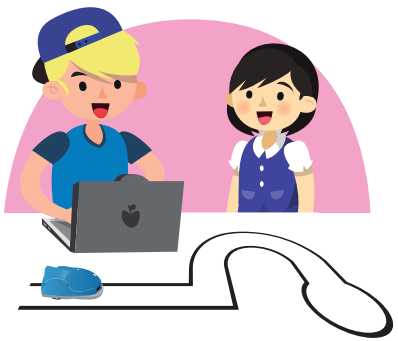

Como de costumbre debes realizar primero el seudocódigo y escribirlo en la primera parte de la sección ¿Qué aprendí?, luego comienza a realizar el programa en RobiSoft y ve probando con el robot sobre la pista impresa en papel bond, corrigiendo tramo a tramo, hasta lograr la excelencia en todo el recorrido.

Como un reto adicional, debes programar a Robi para que al llegar al círculo final marcado como tramo 5, se

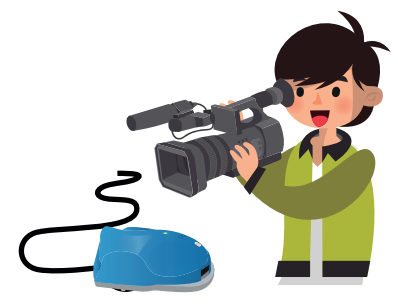

devuelva y recorra la pista, pero esta vez al revés hasta llegar a la salida. Recuerda usar las luces y el sonido. Realiza primero el algoritmo en seudocódigo (de la segunda parte solamente) y escríbelo en el segundo espacio que se encuentra en la siguiente sección ¿Qué aprendí?

Si tienes la posibilidad, solicita permiso a tu profe para tomar un video del robot recorriendo la pista con el fin de **mostrárselo** a tus padres.

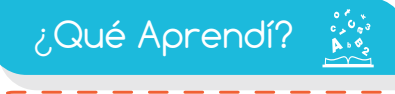

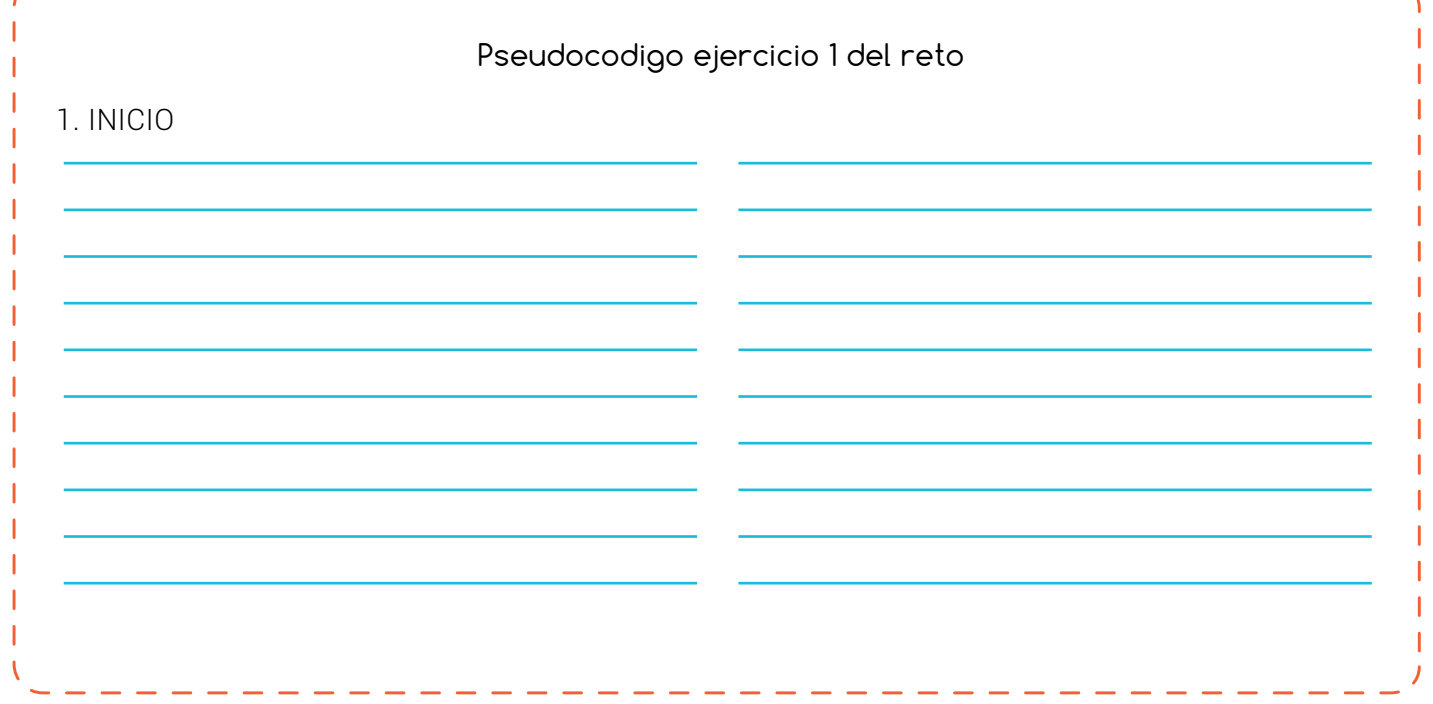

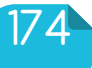

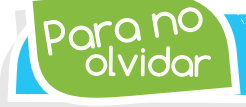

*La velocidad máxima de Robi puede llegar a 40 centímetros por segundo.*

#### Pseudocodigo ejercicio 1 del reto

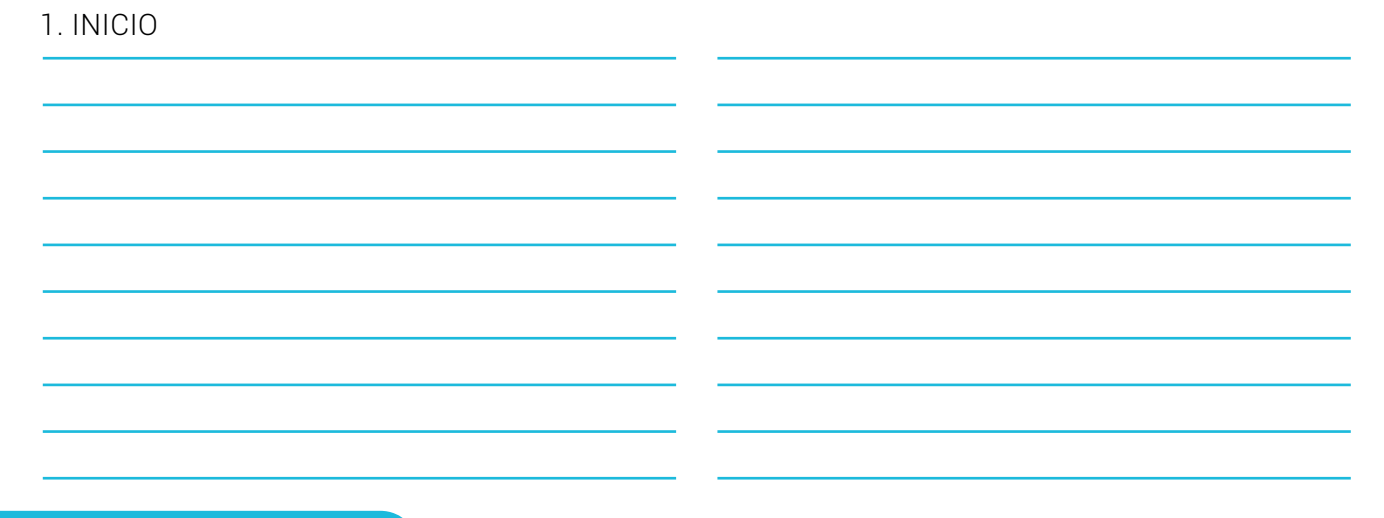

¿Qué logré?

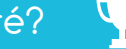

Dibuja la aguja del medidor en el nivel que consideres fue tu desempeño en esta experiencia.

- 7-10: sé hacerlo fácilmente
- 4-6: hago pero se me dificulta
- 1-3: necesito ayuda para lograrlo

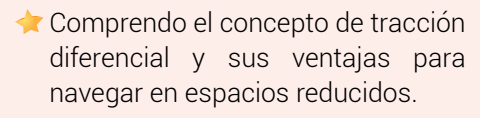

Realizo cálculos utilizando el concepto de velocidad para precisar los recorridos de Robi.

## Soy creativo  $\phi \ddot{Q}$

#### Otra súper pista para Robi

Comparte con tus padres lo aprendido en la experiencia, bien sea mostrándoles el video que tomaste o relatándoles lo sucedido. Luego invítalos a que te ayuden a dibujar en un pliego de papel bond, una súper pista similar a la del ejercicio y a diseñar el programa para que Robi se desplace por ella sin salirse.

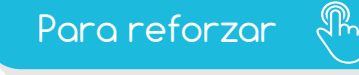

Visita tu aula virtual y aprovecha los recursos que se encuentran en la sección "Para reforzar".

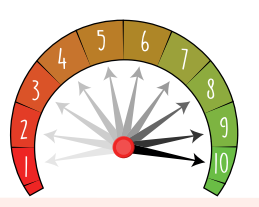

Configuro correctamente el sentido y velocidad de las ruedas tractoras para controlar la navegación de Robi.

Entiendo que puedo optimizar las rutinas con prueba y error para lograr cada vez mejores resultados.

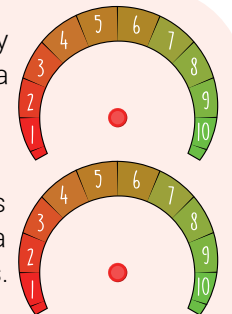

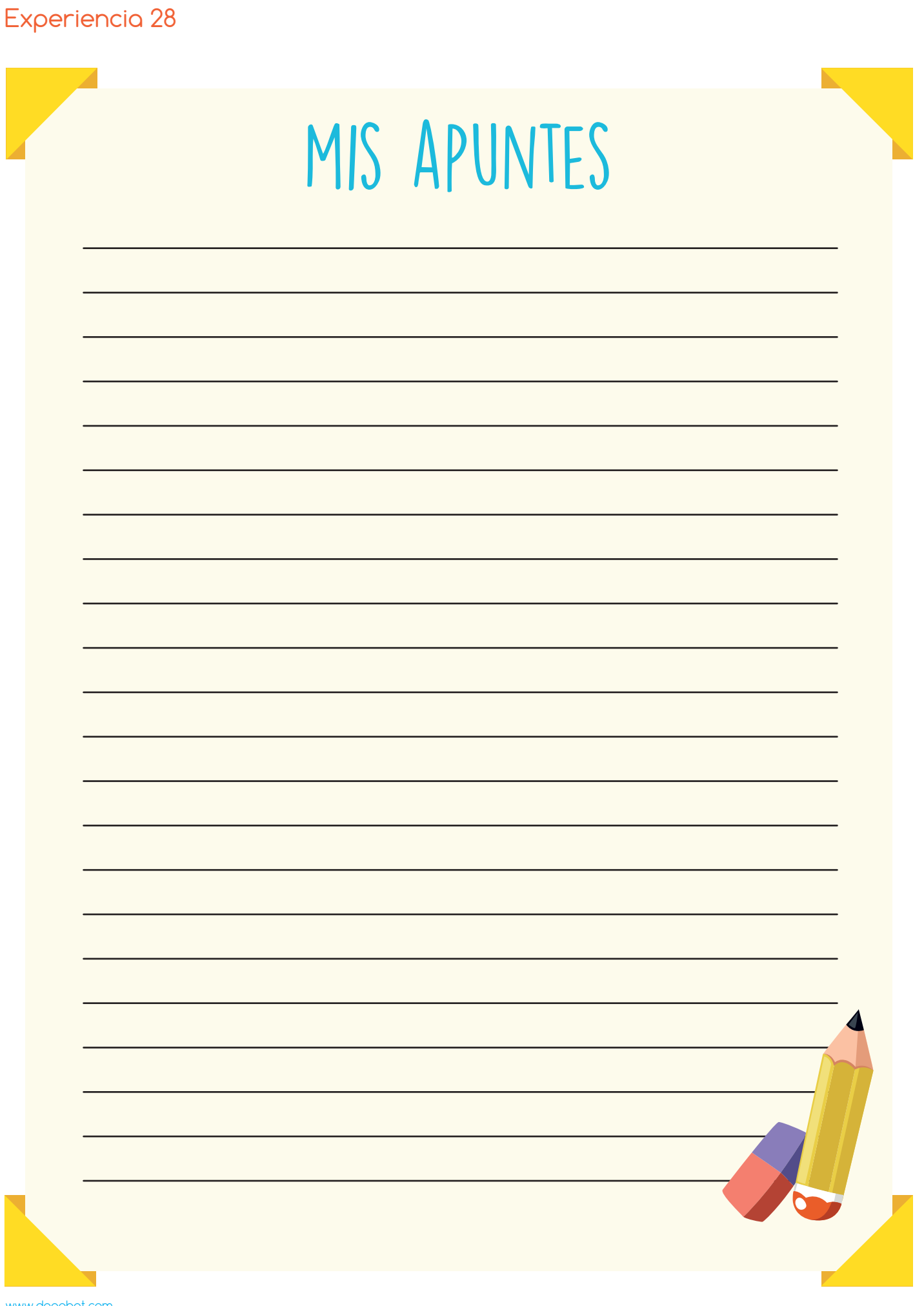

www.dagabot.com